## よくある質問 (Q & A)

学外でWEB申請システムを使用できませんか?

A

 $\mathsf{Q}$ 

使用することはできません。 WEB申請システムは、学内専用となっており、学外からはアクセスすることが できません。

学外から申請を行いたい場合は、教職員サイト(https://auth.kitasato-u.ac.jp/) より代理申請書(Excel形式)を入手し、必要事項を入力して申請書に記載されて いるメールアドレスに送信してください。送られてきた代理申請書をもとに情報基盤 センターがWEB申請システムに申請内容を代理で入力します。

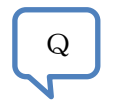

専任教職員・嘱託職員以外の職員はWEB申請システムを使用することはできない のでしょうか?

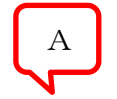

使用することはできません。 但し、専任教職員・嘱託職員の代理で申請することはできます。

教職員サイト(https://auth.kitasato-u.ac.jp/)より代理申請書(Excel形式)を 入手し、必要事項を入力して申請書に記載されているメールアドレスに申請書を送付して ください。送られてきた代理申請書をもとに情報基盤センターがWEB申請システムに申請 内容を代理で入力します。

メール、利用手順書、認証ファイル等は申請者のみに送信を行い、代理申請者には送信い たしませんのでメディア授受の連絡等は申請者と代理申請者の間で行ってください。

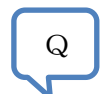

A

病院専従教職員ですが大学への兼務が発令されたのでマイクロソフト包括ライセンスを 使用したいです。どのように申請したらいいのですか?

教職員サイト(https://auth.kitasato-u.ac.jp/)より代理申請書(Excel形式)を 入手し、必要事項を入力してください。申請書の備考欄には兼務が発令されている旨の 記述をお願いいたします。入力後、申請書に記載されているメールアドレスに申請書を 送付してください。

送られてきた代理申請書を受領後、人事部へ兼務発令の確認を行い、確認が取れ次第、 情報基盤センターがWEB申請システムに申請内容を入力します。 申請後の流れは通常通りとなりますので利用手順書の申請の流れをご確認ください。

確認作業等あるため製品受取まで通常より時間がかかってしまう場合もありますので ご了承ください。

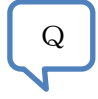

利用申請を行ったのですがその後何も連絡が来ません

A

申請後1週間以内に申請者へ情報基盤センターからメールにてご連絡いたします。 また、申請の処理状況は「申請履歴一覧」からも確認できますので合わせて ご確認ください。

1週間以上経っても、こちらからメールでの連絡がないときは、お手数ですが下記 までご連絡をお願いいたします。

【お問合せ先】 北里大学情報基盤センター 企画開発課 T E L : 042-778-7979(直通) e-mail : ksupport@kitasato-u.ac.jp

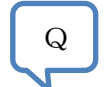

申請履歴一覧で申請処理状況を確認したところ【承認済み】となっていましたが、承認 メールが送られてきていません。

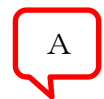

ユーザー情報で登録したメールアドレスが間違っている可能性があります。

WEB申請システムトップメニュー「ユーザー登録の更新」からメールアドレスが正しい か確認をしてください。 登録したメールアドレスが誤っていた場合は正しいメールアドレスに訂正し、下記 までご連絡をお願いいたします。

【お問合せ先】 北里大学情報基盤センター 企画開発課 TEL : 042-778-7979 (直通) e-mail : ksupport@kitasato-u.ac.jp

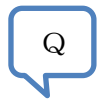

学生メディア(DVD)やESDストアで製品を購入している場合、Office365の利用は できないのでしょうか?

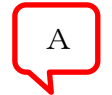

Office365は学生メディア(DVD)やESDストアで製品を購入していても、ご利用 いただけます。WEB申請システムより、Office365利用申請を行って下さい。

 $\mathsf{Q}$ 

Office365サイトからインストールした製品は、退職後も利用可能でしょうか?

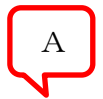

学生メディア(DVD)やESDストアで購入された製品と同様に、退職後は利用資格を 失うため、製品をアンインストール(削除)する必要があります。

ESDストアよりOffice2013をインストールして利用していますが、同じパソコンに Office365サイトからOffice2016をインストールして利用することは可能ですか?

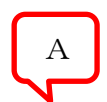

 $\mathsf{Q}$ 

ESDストアからインストールした製品とOffice365サイトからインストールした 製品を共存させると不具合が生じる可能性がありますので、Office365サイトから Office2016をインストールする場合は、Office2013をアンインストール(削除) することをお勧めします。

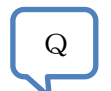

Office365サイトからOffice2013をインストールして利用していますが、Office2016に バージョンアップするにはどのようにしたら良いでしょうか?

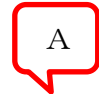

Office365サイトからOffice2016のインストールを行って下さい。 Office2013をアンインストール(削除)することなく、Office2016にバージョン アップすることが可能です。

## Q&Aは随時更新していきます。